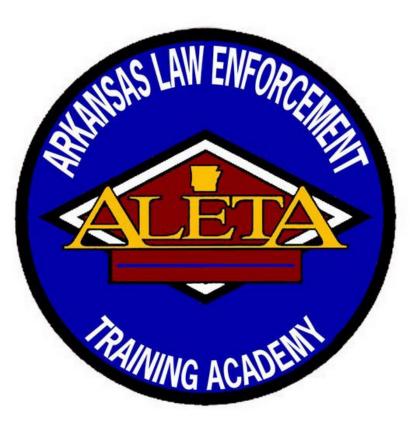

Local Agency Hosted Basic Telecommunicator Course Requirements

### Department Procedures

The department will submit completed training for approval via the ACADIS Portal

 Only Training supervisors and/or Agency Portal Administrators can submit completed training for approval

Unless otherwise provided, agencies shall request course approval from the Division <u>before</u> holding the course to allow for proctor coordination and/or availability for the proctored test at the end of the course

### **Instructor Requirements**

### Instructors must fall into one of the categories below to teach a local agency hosted Basic Telecommunicator Course

Certified Instructors after the date of 10/01/2018, must have completed:

- 40-hour Basic Telecommunicator course
- Instructor Development Course
  - Instructors must hold a valid professional or specialized certification
- Instructors may teach a Regional Basic Telecommunicator Course.

Prior to 10/01/2018, students who completed the 24-hour Basic Telecommunicators course were grandfathered and given a specialized instructor certificate

- Instructors must hold a valid specialized instructor certificate
- Instructors may only teach the Basic Telecommunicator Course within their Agency

### Local Agency Basic Telecommunicator Course Instructions

Telecommunicator pre-req's:

Must be employed by a department and all required forms submitted

Show under personnel for the department in Acadis

Must have requested access to their ACADIS portal account and have successfully signed into their account

Local Agency Hosted Basic Telecommunicator Course ACADIS Entry Instructions

Do not start this process unless you have all the information regarding the class dates and student roster

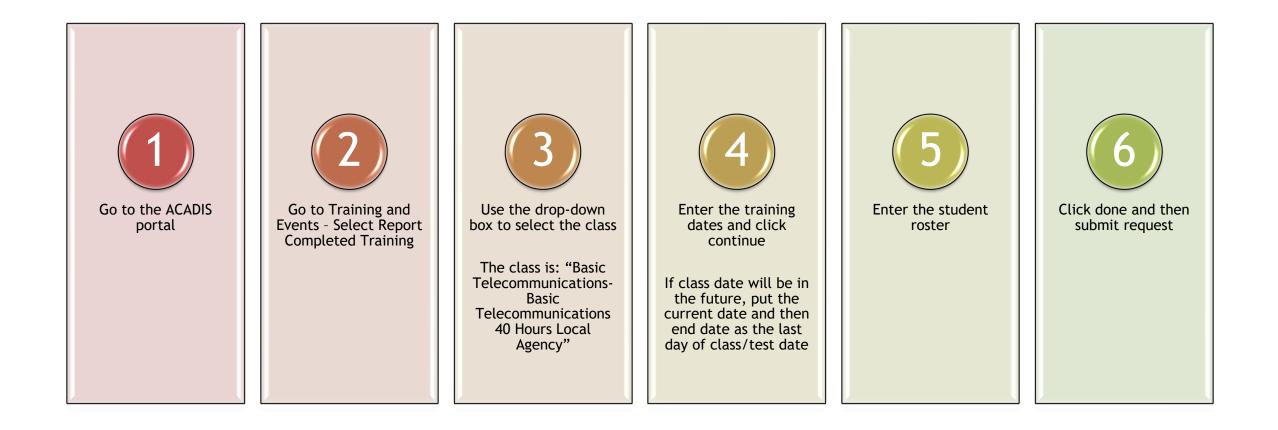

## Submitting Training via ACADIS Portal

See following pages for step-by-step instructions

### In the ACADIS Portal, go to Training and Events and select Report Completed Training

| E ACADIS°                                 | Arkansas Commission on Law                 | / Enforcement Standards and Training                                        | Search available training | ٩           | 9 |
|-------------------------------------------|--------------------------------------------|-----------------------------------------------------------------------------|---------------------------|-------------|---|
| A Home                                    | Training and Events<br>Report Completed Ti | raining                                                                     |                           |             |   |
| (1) My Work                               | Indicate how you will submit               |                                                                             |                           | _           |   |
| <b>2</b> Training and Events              | event by:                                  | Starting with a pre-approved course or course material                      |                           |             |   |
| Available Training                        |                                            | Select a course title or class                                              |                           |             |   |
| Enrollment Requests                       | ○ E                                        | Entering my own course information                                          |                           |             |   |
| Report Completed Training                 | Default Roster 🗌 A                         | Add the students from a previous training roster to the new training roster |                           |             |   |
| Approved Training                         |                                            |                                                                             |                           |             |   |
| Training Pending Approval<br>Test Results | * Required Information                     |                                                                             | Cance                     | el Continue | e |

Use the drop-down box to select the Basic Telecommunications-Basic Telecommunications 40 Hours - Local Agency Course and click continue

|                                             | Arkansas Commission on          | nsas Commission on Law Enforcement Standards and Training |                                                                                                    |        |  |   |        |          | ٠ |
|---------------------------------------------|---------------------------------|-----------------------------------------------------------|----------------------------------------------------------------------------------------------------|--------|--|---|--------|----------|---|
| 🕈 Home                                      | Training and Events             | d Trainir                                                 |                                                                                                    |        |  |   |        |          |   |
| (1) My Work                                 | Report Complete                 | _                                                         |                                                                                                    | _      |  | _ | _      |          | - |
| Training and Events  Available Training     | * I will submit my<br>event by: | Starting     Training                                     | with a pre-approved course or course material g*                                                                                                    | d      |  |   |        |          |   |
| Enrollment Requests                         |                                 | C Entering                                                | Approved Lesson Plans & Curricula<br>AIS - 2023-1010 BASIC LAW ENFORCEMENT 23A-NW                                                                     | Â      |  |   |        |          |   |
| Report Completed Training Approved Training | Default Roster                  | Add the                                                   | AIS - 2023-2809 <u>Basi</u> c Carbine Operations<br>AIS - 2024-1010 <u>Basi</u> c Police Academy 24-A NW<br>Arkansas Law Enforcement Training Academy | roster |  |   |        |          |   |
| Training Pending Approval<br>Test Results   | * Required Information          |                                                           | BASIC TELECOMMUNICATIONS - BASIC<br>TELECOMMUNICATIONS 40 HOURS -LOCAL AGENCY<br>Deferred Enrollment Classes                                          | •      |  |   | Cancel | Continue | 2 |
| Lesson Plans<br>Lesson Plan Requests        |                                 |                                                           |                                                                                                    |        |  |   |        |          |   |

#### Select the dates of the course

Since the class will be held in a future date and time, put in the current date and the end date will be the final day of class or test date, then click continue

|                                                                       | Arkansas Commission on Law Enforcement Standards and Training       Search available training       Q                                                                                                    | 9 |
|-----------------------------------------------------------------------|----------------------------------------------------------------------------------------------------|---|
| 1 Home                                                                | Training and Events<br>Report Completed Training                                                                                                    |   |
| My Work                                                               | Indicate how you will submit event information.                                                                                                    |   |
| Training and Events<br>Available Training                             | * I will submit my<br>event by:<br>Training *<br>BASIC TELECOMMUNICATIONS - BASIC TELECOM * *                                                                                                    |   |
| Enrollment Requests<br>Report Completed Training<br>Approved Training | Training Dates *                                                                                                    |   |
| Training Pending Approval<br>Test Results                             | Su       Mo       Tu       We       Th       Fr       Sa         Default Roster <ul> <li>Add the</li> <li>             1</li> <li>             2</li> <li>             3</li> <li>             4</li> <li>             5</li> <li>             1</li> <li>             1</li></ul> |   |
| Lesson Plans<br>Lesson Plan Requests                                  | * Required Information 21 22 23 24 25 26 27<br>28 29 30 31 Cancel Continue                                                                                                    |   |

### Adding Students to the Roster

Start typing in the student's name and once you find the right student, select them and then click Add to Roster

#### Students

mccu

Basic

v 😮

Add to Roster

MCCUIN, SHANNON RENEE (3760-6283), COMMISSION ON LAW ENFORC...

No students have been added to the roster. The roster will display when you add the first student.

# Once you have completed adding all students to the roster, click Submit Training.

| Students (1)                      |                   |                                                    |                                              |                            |
|-----------------------------------|-------------------|----------------------------------------------------|----------------------------------------------|----------------------------|
| Enter name (as Last Name, First   | Name) or CLEST-ID | ▼ 🚱 Basic                                          | Add to Roster                                |                            |
| Select from list of personnel     |                   |                                                    |                                              |                            |
| Name 🔺                            | CLEST-ID          | Primary Organization                               | Training Category*                           | <u>Remove All   Edit A</u> |
| MCCUIN, SHANNON RENEE             | 3760-6283         | COMMISSION ON LAW ENFORCEMENT STANDARDS & TRAINING | Basic                                        | <u>Remove   Edi</u>        |
| ocuments                          |                   |                                                    |                                              | Attach a Document          |
| No documents have been provided.  | Attach a document |                                                    |                                              |                            |
| omments                           |                   |                                                    |                                              |                            |
| No comments have been provided. A | Add a comment     |                                                    |                                              |                            |
|                                   |                   |                                                    | A Once submitted, you will no longer be able | e to update the roster.    |
| Required Information              |                   |                                                    | Finish Later   Submit & Start An             | other Submit Training      |

# Workflow Task

|   | Home                     | My Work    |                                                                |      |                                                                                              |                                                                              |           |            |               |
|---|--------------------------|------------|----------------------------------------------------------------|------|----------------------------------------------------------------------------------------------|------------------------------------------------------------------------------|-----------|------------|---------------|
|   |                          | My Curre   | ent Tasks                                                      |      |                                                                                              |                                                                              |           |            |               |
|   | D My Work                | Incomplete | tasks assigned to you or your workflow r                       | oles | are displayed for current workflows only.                                                    |                                                                              |           |            |               |
|   | My Dashboard             | Status     | Tasks                                                          |      | Context                                                                                      | Assignment                                                                   | Resources | Due Date 🔺 |               |
|   | My Profile               | •          | Instructor Submission<br>Basic Telecommunications Local Agency | €    | BASIC TELECOMMUNICATIONS - BASIC<br>TELECOMMUNICATIONS 40 HOURS -LOCAL AGENCY - 075<br>Class | MCCUIN, SHANNON RENEE<br>Person Who Starts Workflow<br>(assigned in context) |           |            | Start WebForm |
|   | Current Tasks            |            | Workflow Template                                              |      |                                                                                              |                                                                              |           |            |               |
|   | Professional Development |            |                                                                |      |                                                                                              |                                                                              |           |            |               |
|   | Class Discussions        | Showing 1  |                                                                |      |                                                                                              |                                                                              |           |            |               |
| 3 | a mining and events      |            |                                                                |      |                                                                                              |                                                                              |           |            |               |
| 2 | & Workforce              |            |                                                                |      |                                                                                              |                                                                              |           |            |               |
| B | Organization             |            |                                                                |      |                                                                                              |                                                                              |           |            |               |
|   | CLEST Resources*         |            |                                                                |      |                                                                                              |                                                                              | _         |            |               |
|   |                          |            |                                                                |      |                                                                                              |                                                                              |           |            |               |

Once the Agency Portal Admin has submitted the class in the portal, they should now see a "Current Tasks" tab under their "My Work" tab. Click the "Current Tasks" tab.

# Workflow Task

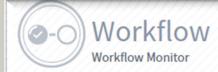

#### Current Tasks

Incomplete tasks assigned to you or your workflow roles are displayed for current workflows only.

| Status | Tasks                                                                                                    |   | Context                                                                                      | Assignment                                                                   | Resources | Due Date 🔺 |               |
|--------|----------------------------------------------------------------------------------------------------|---|----------------------------------------------------------------------------------------------|------------------------------------------------------------------------------|-----------|------------|---------------|
| •      | Local Basic<br>Telecommunicator<br>Instructor Submission<br>Basic Telecommunications<br>Local Agency Workflow<br>Template | Ē | BASIC TELECOMMUNICATIONS - BASIC<br>TELECOMMUNICATIONS 40 HOURS -LOCAL AGENCY - 066<br>Class | MCCUIN, SHANNON RENEE<br>Person Who Starts Workflow<br>(assigned in context) |           |            | Start WebForm |
|        |                                                                                                    |   |                                                                                              |                                                                              |           |            |               |

Showing 1

Click the Start Webform Button

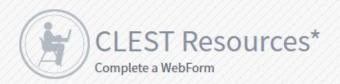

Logged in user: MCCUIN, SHANNON RENEE

#### Local Basic Telecommunicator Instructor Submission

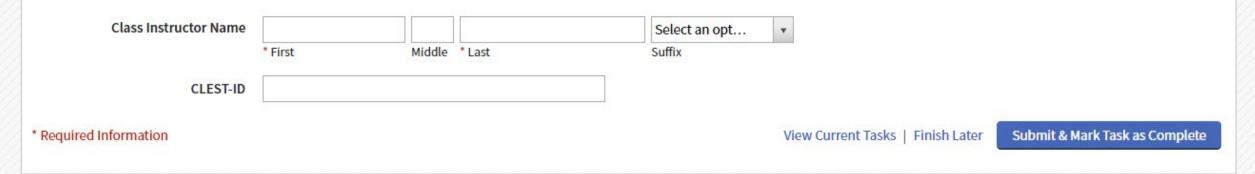

# Workflow Task

Fill out the instructor information and click Submit & Mark Task as Complete

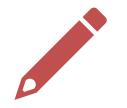

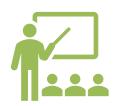

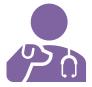

Once the workflow task has been submitted, it will be reviewed.

The workflow task will be marked completed once the Instructor has been vetted.

Once the workflow task has been marked completed, the class will be approved.

### Workflow Task

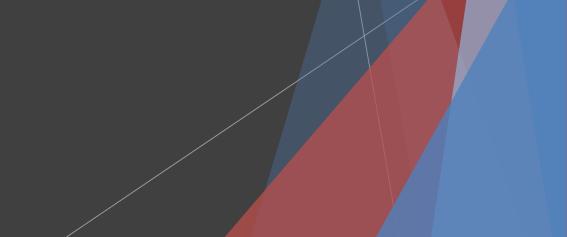

Online Proctored Test Once the class has been approved, an email will be sent to the instructor to coordinate a date and time to administer proctored tests.

All students will need access to a computer and be able to sign into their ACADIS Portal Account to access the test **prior to the test dates**.

The tests will not be visible until the proctor makes it active in ACADIS.

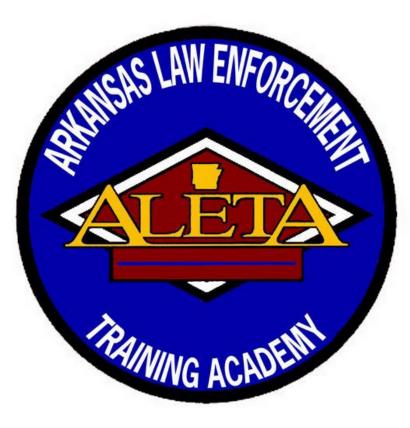

# ACADIS Portal Information for Students

### Requesting a Portal Account

- Create your ACADIS portal account
  - Go to <u>Https://portal.clest.org</u>
- Click on the Webforms on the right-hand side of the page

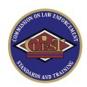

Arkansas Commission on Law Enforcement Standards and Training

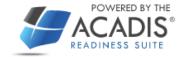

#### Sign in

| Pa | SS | wo | ord |
|----|----|----|-----|
|    |    |    |     |

Reset your password

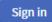

Terms of Service | Feedback

Welcome to the Arkansas Commission on Law Enforcement Standards & Training Agency Portal

ANNOUNCEMENTS

PLEASE VISIT THE CLEST WEBSITE FOR ANSWERS TO THE MOST FREQUENTLY ASKED PORTAL QUESTIONS.

THE CLEST PORTAL ADMINISTRATOR CLASS IS NOW ONLINE! VISIT THE PORTAL FREQUENTLY ASKED QUESTION PAGE ON THE CLEST WEBSITE FOR MORE INFORMATION ON HOW TO SIGN UP.

PRE-APPROVED COURSE CURRICULUM CAN NOW BE FOUND ON THE CLEST WEBSITE.

IF YOU WOULD LIKE TO CREATE A PORTAL ACCOUNT, PLEASE CLICK ON THE WEBFORMS TO THE RIGHT AND FILL OUT THE REQUEST A PORTAL ACCOUNT FORM.

Resources

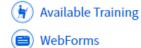

**Technical Support** 

For technical support, questions, or comments on this site, please contact:

Law Enforcement Standards (501) 682-2260

#### System Information

The Acadis® Readiness Suite is a comprehensive public safety training solution developed by Envisage Technologies, LLC. The company provides the Acadis® software and training modernization consulting to premier training

### Request a Portal Account

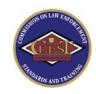

Arkansas Commission on Law Enforcement Standards and Training

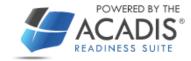

#### Home

#### WebForms

| WebForm 🔺                | Description                                                                                                    |
|--------------------------|----------------------------------------------------------------------------------------------------|
| REQUEST A PORTAL ACCOUNT | Please use this to request a portal account. You must know your clest-id number. You can call standards to get this or ask your agencies portal administrator. |
|                          |                                                                                                    |

Terms of Service | Feedback

### Fill out appropriate information

| Home                             |                                                          |                                                                        |                                |                                                                                                    |          |
|----------------------------------|----------------------------------------------------------|------------------------------------------------------------------------|--------------------------------|----------------------------------------------------------------------------------------------------|----------|
| REQUEST A PORTAL                 | ACCOUNT                                                  |                                                                        |                                |                                                                                                    |          |
| * CLEST-ID                       |                                                          |                                                                        | <b>?</b>                       |                                                                                                    |          |
|                                  | by our office, but it could<br>link on the home page. If | take as much as 24 hours to rece<br>you do not receive a link in 24 ho | ive the link to create an acco | ount sent to your email. If you already have an account, yo<br>Idards office and make sure that your email is correctly | u        |
| Name (First Middle Last, Suffix) |                                                          |                                                                        | Select an opt                  | •                                                                                                    |          |
|                                  | * First                                                  | Middle * Last                                                          | Suffix                         |                                                                                                    |          |
| * Date of Birth                  | <b>#</b>                                                 |                                                                        |                                |                                                                                                    |          |
| * Email Address                  |                                                          |                                                                        | ]                              |                                                                                                    |          |
|                                  |                                                          |                                                                        |                                |                                                                                                    |          |
|                                  |                                                          | Terms of Service                                                       | Feedback                       |                                                                                                    |          |
|                                  |                                                          |                                                                        |                                |                                                                                                    |          |
| red Information                  |                                                          |                                                                        |                                | Ba                                                                                                    | ack Subm |
|                                  |                                                          |                                                                        |                                |                                                                                                    |          |

# After clicking submit, the user will get a confirmation for the submission

| 0 | Thank You                      |       |
|---|--------------------------------|-------|
|   | Thank you for your submission. |       |
|   |                                |       |
|   |                                | Close |
|   |                                |       |

The user will receive an email with a link to finish creating their portal account.

If no email is received within 24 hours, contact the Standards Office with the Arkansas Division for Law Enforcement Standards and Training for assistance.

### **Forgotten Password**

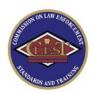

#### Arkansas Commission on Law Enforcement Standards and Training

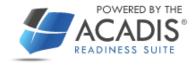

#### Sign in

E-mail address (Username)
Password
Reset your password
Sign in
Terms of Service | Feedback

#### Welcome to the Arkansas Commission on Law Enforcement Standards & Training Agency Portal

#### ANNOUNCEMENTS

PLEASE VISIT THE CLEST WEBSITE FOR ANSWERS TO THE MOST FREQUENTLY ASKED PORTAL QUESTIONS.

THE CLEST PORTAL ADMINISTRATOR CLASS IS NOW ONLINE! VISIT THE PORTAL FREQUENTLY ASKED QUESTION PAGE ON THE CLEST WEBSITE FOR MORE INFORMATION ON HOW TO SIGN UP.

PRE-APPROVED COURSE CURRICULUM CAN NOW BE FOUND ON THE CLEST WEBSITE.

IF YOU WOULD LIKE TO CREATE A PORTAL ACCOUNT, PLEASE CLICK ON THE WEBFORMS TO THE RIGHT AND FILL OUT THE REQUEST A PORTAL ACCOUNT FORM.

| Resources            |
|----------------------|
| 🕑 Available Training |
| WebForms             |

#### **Technical Support**

For technical support, questions, or comments on this site, please contact:

Law Enforcement Standards (501) 682-2260

System Information

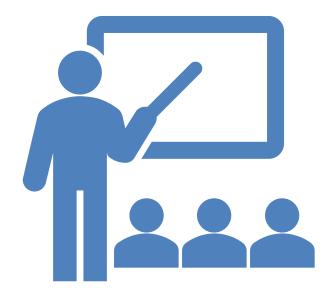

### Class Curriculum/Google Classroom

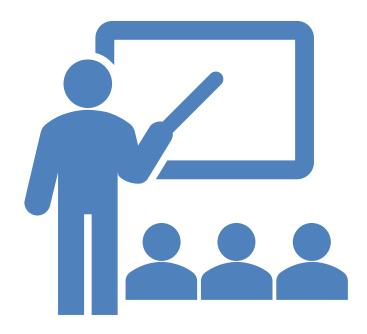

### Class Curriculum/Google Classroom

- Google Classroom is available, please contact Shannon McCuin for arrangements.
  - All course materials (including Prezi's) are included in Google Classroom.
- If an agency prefers to use their own PowerPoints, the course curriculum is located on our webpage at <u>https://www.dps.arkansas.gov/law-</u> <u>enforcement/clest/telecommunications/</u>

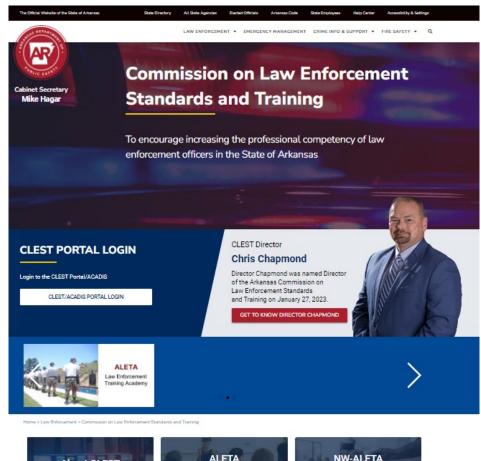

### Arkansas DPS Telecommunicator Webpage

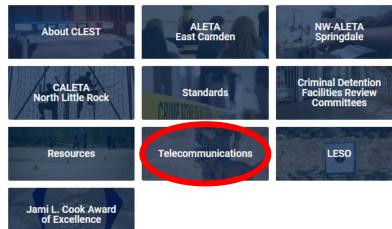

### Arkansas DPS Telecommunicator Webpage

#### Commission on Law Enforcement Standards and Training

| Telecommunications        |
|---------------------------|
| ACADIS Information        |
| Forms                     |
| Statutes                  |
| FAQ's                     |
| Helpful Links             |
| Course Curriculum         |
| Telecommunicator Training |
|                           |

Home > Law Enforcement > Commission on Law Enforcement Standards and Training > Telecommunications

#### TELECOMMUNICATIONS

Act 683 of 1985 (codified as Ark. Code Ann. 12-10-301 et seq.) created the Arkansas Emergency Telephone Services Board. The Board is primarily responsible for promulgating rules related to emergency telephone services. Act 640 of 2011 brought several changes to public safety communication. The Act charged the Commission on Law Enforcement Standards and Training and the Arkansas Law Enforcement Training Academy (a branch of CLEST) with developing and administering training for telecommunicators. Act 919 of 2015 brought more changes, charging the Commission on Law Enforcement Standards and Training with maintaining training records for Arkansas dispatchers and telecommunicators. The Commission on Law Enforcement Standards and Training and the Arkansas Law Enforcement Training Academy are committed to offering the most up-to-date training. The current 40-hour certificate course is in compliance with national standards released in 2016. For information related to dispatcher training please contact Shannon McCuin.

#### Shannon McCuin

NW Arkansas Law Enforcement Training Academy 3424 South Downum Rd. Springdale, AR 72762 Phone: 479-361-3410

### ACADIS Information

Commission on Law Enforcement Standards and Training

Telecommunications

ACADIS Information

Home > Law Enforcement > Commission on Law Enforcement Standards and Training > Telecommunications > ACADIS Information

#### ACADIS INFORMATION

Click here to view instructions on how to request an ACADIS Portal Account

Click here to view instructions on how to upload prerequisites when registering for a class in the ACADIS Portal

Click here to view instructions on hosting a Local Agency Basic Telecommunicator Course

Instructional video on how to Submit Completed Training for Approval in the ACADIS Portal

| CLEST-ID     Primary Phone<br>(939) 252-5034 Organization     Emergency Contact       Mailing Address     (939) 252-5034 Organization     Parker Kayden Husband<br>(827) 382-160 primary phone<br>8650 SW. Third Avenue<br>Bioomington, IN 98877 (Monroe County)     Primary Email<br>shannon.mccuin@arkansas.gov     Emergency Contact       Training In Progress<br>Assigned tests and online content will appear when available and remain until completed with the<br>No tests or online content are currently available.     View Concluded Online Training In<br>Statement of the Statement of the S |  |
|----------------------------------------------------------------------------------------------------|--|
| Assigned tests and online content will appear when available and remain until completed whichin.                                                                                                    |  |
| Certifications                                                                                                    |  |
| Name - Type Issue Date Expiration Status                                                                                                    |  |
| SPECIALIZED: DISPATCHER Specialized 02/24/2016 02/24/2115 Active<br>Certification                                                                                                    |  |
| SPECIALIZED: DISPATCHER COMMUNICATIONS Specialized 12/09/2011 02/24/2115 Active Certification                                                                                                    |  |

### **Course Curriculum**

**Commission on Law Enforcement** 

**Standards and Training** 

Telecommunications

Course Curriculum

Home > Law Enforcement > Commission on Law Enforcement Standards and Training > Telecommunications > Course Curriculum

#### **COURSE CURRICULUM**

STUDENT BASIC TELECOMMUNICATOR BOOK LESSON PLAN CHAPTER 1 LESSON PLAN CHAPTER 2 LESSON PLAN CHAPTER 3 LESSON PLAN CHAPTER 4 LESSON PLAN CHAPTER 5 LESSON PLAN CHAPTER 6 LESSON PLAN CHAPTER 7 LESSON PLAN CHAPTER 8 LESSON PLAN CHAPTER 8 LESSON PLAN CHAPTER 10 LESSON PLAN CHAPTER 10 LESSON PLAN CHAPTER 11 NCIC GLOSSARY